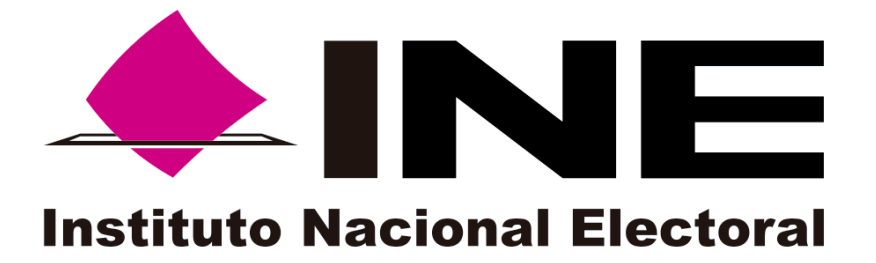

# PROCEDIMIENTO PARA

## EL ACCESO, POR PARTE DE LOS MIEMBROS DEL CONSEJO GENERAL, AL REPOSITORIO DE IMÁGENES DE LAS ACTAS DIGITALIZADAS

UNIDAD TÉCNICA DE SERVICIOS DE INFORMÁTICA

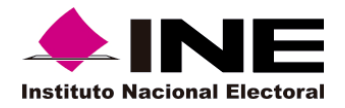

**UNIDAD TÉCNICA DE SERVICIOS DE INFORMÁTICA**

**Procedimiento para el acceso, por parte de los miembros del Consejo General, al repositorio de imágenes de las actas digitalizadas**

Fecha de presentación

## **CONTENIDO**

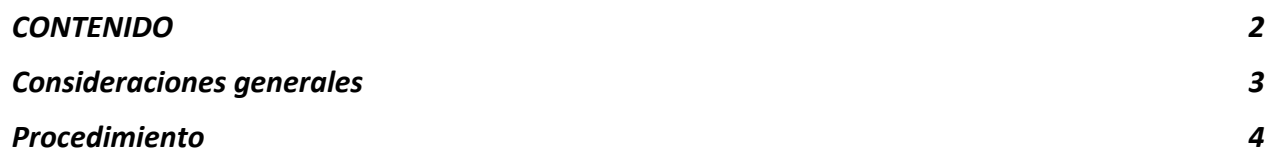

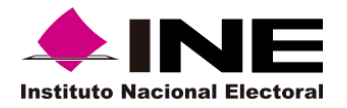

**UNIDAD TÉCNICA DE SERVICIOS DE INFORMÁTICA Procedimiento para el acceso, por parte de los miembros del Consejo General, al repositorio de imágenes de las actas digitalizadas**

Fecha de presentación

### **Consideraciones generales**

Este procedimiento tiene como objetivo indicar los pasos que se deben seguir para el acceso a las imágenes digitalizadas por parte de los miembros del Consejo General.

El repositorio de imágenes de Actas de Escrutinio y Cómputo se encuentra en el centro de datos del Instituto, bajo las medidas de seguridad que garantizan: confidencialidad, integridad, disponibilidad, autenticación y control de acceso a las mismas.

Para el acceso a las imágenes de las Actas de Escrutinio y Cómputo digitalizadas en el marco del Programa de Resultados Electorales Preliminares, se debe contemplar lo siguiente:

- 1. Tener acceso a la Red Nacional de Informática del Instituto (RedINE).- Únicamente equipos de cómputo conectados a la RedINE pueden acceder al repositorio de imágenes.
- 2. El equipo de cómputo que se utilice para acceder al repositorio debe ser autorizado; se cuentan con acceso al repositorio para un máximo de dos equipos de cómputo por cada oficina de los miembros del Consejo General.
- 3. Contar con Cuenta de Acceso al Repositorio.- El acceso al repositorio de imágenes se realiza utilizando una cuenta de acceso institucional, misma que tendrá privilegios de sólo lectura y descarga de información.

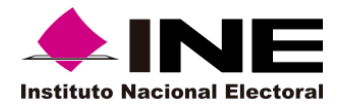

**UNIDAD TÉCNICA DE SERVICIOS DE INFORMÁTICA**

**Procedimiento para el acceso, por parte de los miembros del Consejo General, al repositorio de imágenes de las actas digitalizadas**

Fecha de presentación

## **Procedimiento**

- 1. La Unidad Técnica de Servicios de Informática entregará, diez días naturales previos a la Jornada Electoral, una cuenta de acceso para cada uno de los miembros del Consejo General.
- 2. Cada miembro del Consejo General que requiera el acceso al repositorio deberá notificar al titular de la Unidad Técnica de Servicios de Informática, los dos equipos de cómputo que deben habilitarse para tal efecto.
- 3. Los miembros del Consejo General pueden acceder al repositorio de imágenes de las Actas de Escrutinio y Cómputo, a través de la dirección electrónica https://avanceactas.ine.mx
- 4. Para acceder al repositorio de imágenes, es necesario ingresar el nombre de usuario y contraseña de la Cuenta de Acceso al Repositorio.
- 5. El repositorio de imágenes se encuentra organizado por Entidad Federativa, en orden alfabético.
- 6. Dentro de la carpeta de cada Entidad Federativa aparece un listado de archivos de las actas digitalizadas.
- 7. Dicho listado contiene la siguiente información:
	- a. Dirección electrónica de descarga de la imagen digitalizada del Acta de Escrutinio y Cómputo, asociada al nombre del archivo de imagen, mismo que se conforma de la siguiente manera:
		- i. Entidad Federativa
		- ii. Distrito
		- iii. Sección
		- iv. Tipo de casilla

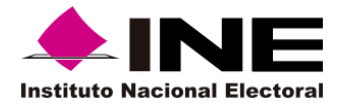

**UNIDAD TÉCNICA DE SERVICIOS DE INFORMÁTICA Procedimiento para el acceso, por parte de los miembros del Consejo General, al repositorio de imágenes de las actas digitalizadas**

Fecha de presentación

- b. Código de integridad de cada acta digitalizada.
- 8. El repositorio de imágenes se actualiza en un periodo máximo de 30 minutos, con base en el proceso de digitalización de actas y registro en el Centro de Recepción de Imágenes y Datos (CRID).
- 9. Para visualizar la imagen de un Acta de Escrutinio y Cómputo digitalizada, es necesario descargarla, a través de la dirección electrónica mostrada en el listado, y abrirla con el visor de imágenes JPG que tenga instalado el equipo de cómputo.
- 10.El espacio requerido para almacenar las imágenes es de 43.8 GB, considerando que cada Acta de Escrutinio y Cómputo digitalizada tiene un tamaño estimado de 300 kb y se estima recibir un total de 153,193 imágenes.